# SP-TL21台式标签打印机

# 使用说明书

VER 1.04

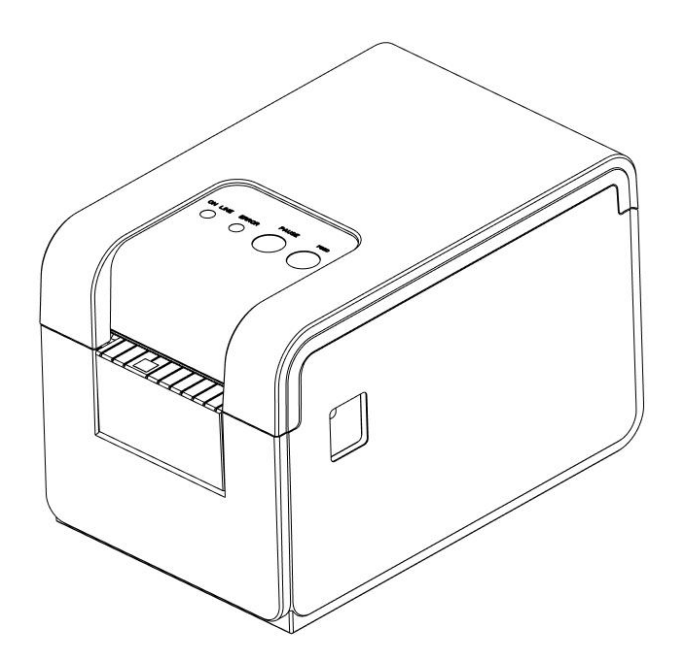

北京思普瑞特科技发展有限公司

<www.sprinter.com.cn>

# 目录

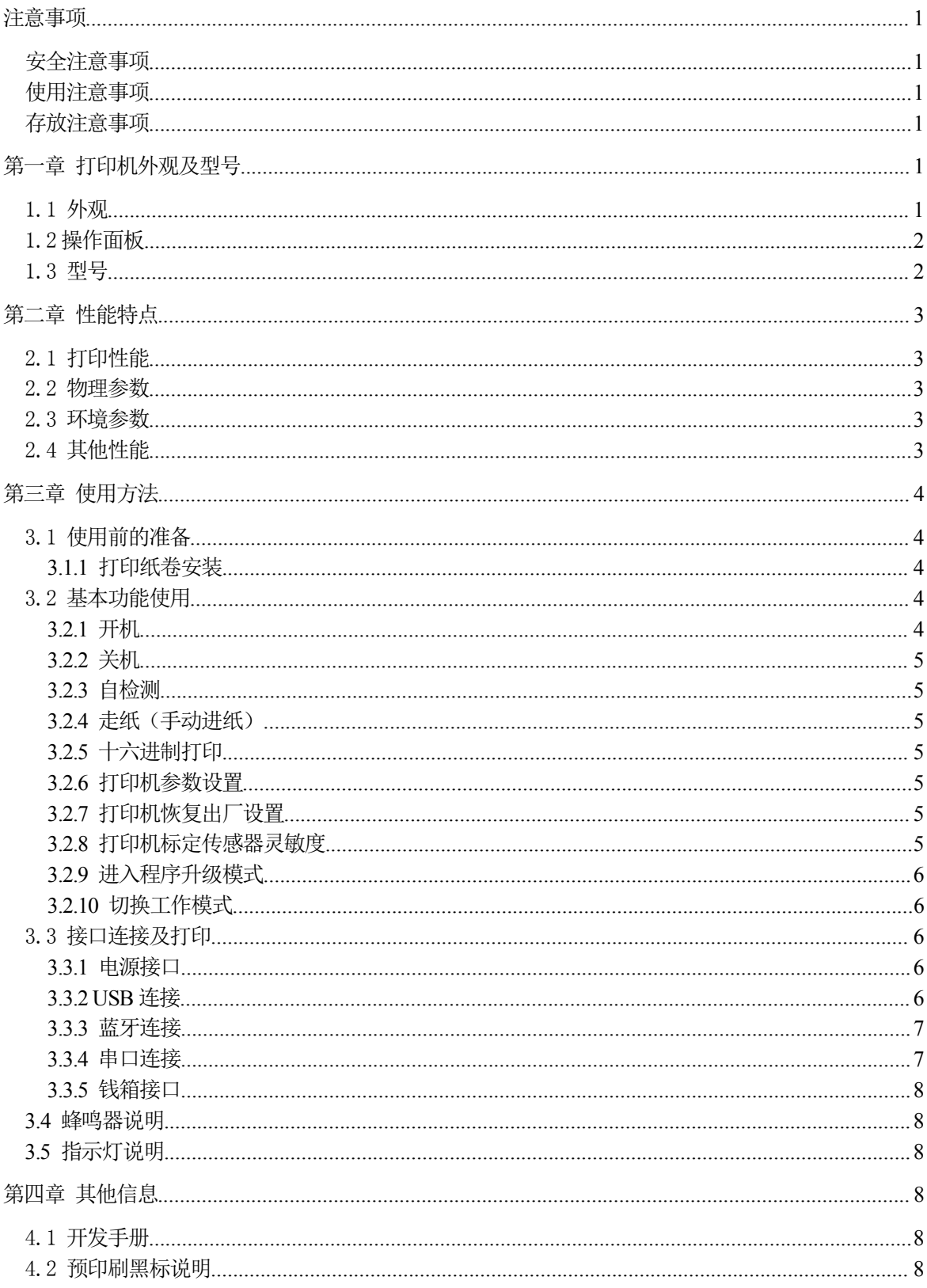

#### <span id="page-2-0"></span>注意事项

在使用打印机之前,请仔细阅读本章内容!

#### <span id="page-2-1"></span>安全注意事项

本打印机只能使用本公司提供的电源适配器,否则可能引起产品损坏。

打印时或刚打印结束时不要开启纸仓盖,用手或身体的任何部位接触打印机芯,以免过高的温度导 致烫伤。

#### <span id="page-2-2"></span>使用注意事项

打印机不能连续打印超过 1m 的单据,否则可能导致打印机芯损坏。

打印机不可浸入水中,也不要将其暴露在雨中,否则可能导致打印机损坏。

打印过程中不得打开纸仓盖,否则可能导致打印机工作不正常。

在使用USB接口打印时,在打印过程中不能将USB线拔下,否则可能导致打印数据不完整。在使用蓝 牙方式打印时,在打印过程中距离不能超过10米,否则可能导致打印乱码或无法打印。

虽然打印机可以在0℃到50℃稳定工作,但过高的环境温度(45℃)或过低的环境温度(5℃)会导 致打印质量降低。

过高的环境湿度(85%相对湿度以上)或过低的环境湿度(20%相对湿度以下)会导致打印质量降低。 使用劣质的打印纸或存放时间过长的打印纸可能造成打印质量降低,甚至损坏打印机。

打印机在黑标检测方式下工作时(打印印有黑标的预印刷票据时),要求预印刷在打印纸上的黑标 符合黑标印刷规范(详见4.2 黑标检测说明),否则可能导致打印机无法准确检测黑标。

打印机打印标签时,要求标签不超过打印机设计的最大值,否则可能导致打印机无法正常工作。

#### <span id="page-2-3"></span>存放注意事项

打印机需存放在温度为-20℃到60℃、相对湿度在10%到90%的环境中。

声明 しゅうしょう しゅうしょう しゅうしょく

此为 A 级产品, 在生活环境中, 该产品可能会造成无线电干扰。 在这种情况下, 可能需要 用户对其干扰采取切实可行的措施。

# <span id="page-2-4"></span>第一章 打印机外观及型号

#### <span id="page-2-5"></span>1.1 外观

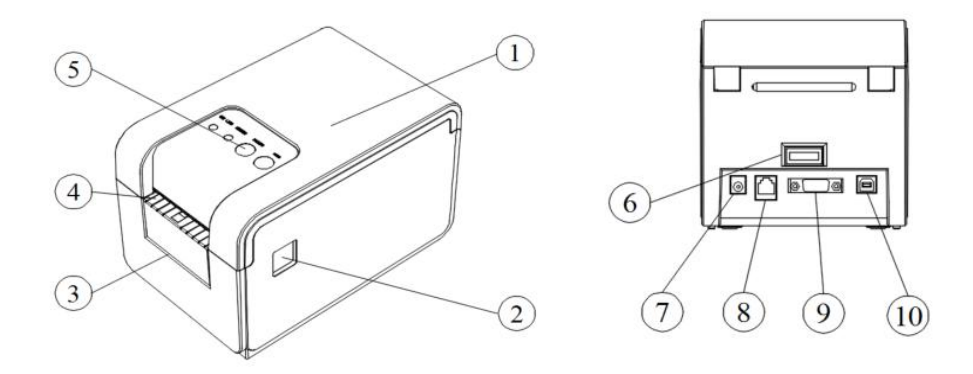

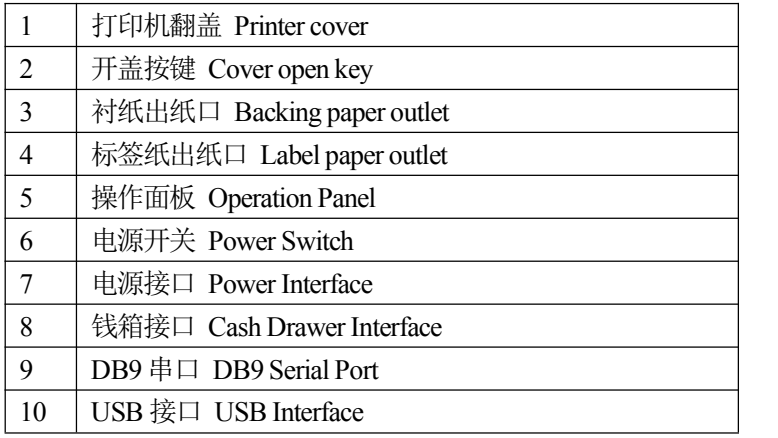

# <span id="page-3-0"></span>1.2 操作面板

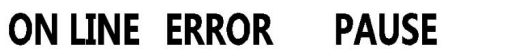

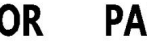

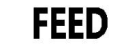

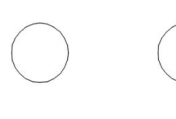

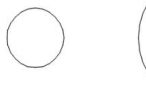

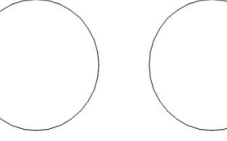

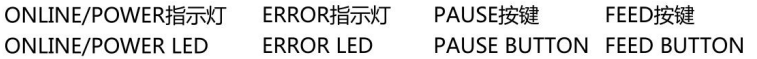

### <span id="page-3-1"></span>1.3 型号

SP-TL21 默认支持USB、串口和蓝牙三种通讯接口。

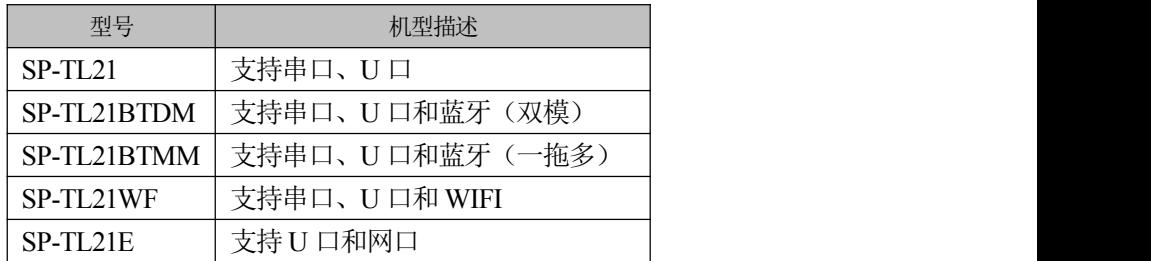

## <span id="page-4-0"></span>第二章 性能特点

#### <span id="page-4-1"></span>2.1 打印性能

打印方式:行式热敏打印;

- 打印纸宽: 最大58mm±0.5mm, 最小20±0.5mm;
- 打印宽度:最大56mm;
- 最大标签:56x45mm;
- 分 辨 率:8点/mm(203dpi);
- 每行点数:448点/行;
- 打印速度:MAX 127mm/s;
- 纸张厚度:普通纸和黑标纸:0.06mm~0.08mm;

标签纸:0.12~0.14mm(建议标签长度≥3cm,标签缝隙≥2mm)

#### 可打印内容:

·GB18030全部汉字及字符,BIG5全部繁体汉字, GB12345全部,ShiftJIS日文汉字:24x24点和16x16

点 しゅうしょう しゅうしょう しんしょう しんしゅう

- ASCII 字符: 12x24点, 8x16点和9x17点
- ·国际字符和代码页:12x24点和9x17点
- ·自定义字符,图形。
- ·一维条码:UPCA,UPCE,EAN13,EAN8,CODE39,ITF25, CODABAR,CODE93,CODE128。
- ·二维条码:PDF417,QR CODE,DATA Matrix
- <span id="page-4-2"></span>2.2 物理参数

外观尺寸: 197(L)X126(W)X132(H)mm;

重 量: 500g(不含纸卷);

纸卷直径:  $\leq 80$ mm:

接口方式: USB、串口和蓝牙;

- <span id="page-4-3"></span>2.3 环境参数
	- 工作温度:0℃~50℃;
	- 工作湿度:10%~80%;
	- 储藏温度:-20℃~60℃;

储藏湿度:10%~90%。

<span id="page-4-4"></span>2.4 其他性能

装纸方式: 详见3.1.1 打印纸卷安装。

黑标定位: 有 (详见4.2 预印刷黑标说明)。

打印控制指令:ESC/POS兼容指令集、CPCL指令集和TSC/TSPL指令集

(详见《SP-TL21打印机指令编程手册》)。

供电方式: DC12V±5%, 2A。

# <span id="page-5-0"></span>第三章 使用方法

#### <span id="page-5-1"></span>3.1 使用前的准备

#### <span id="page-5-2"></span>3.1.1 打印纸卷安装

- 1.按开盖按键打开纸仓盖(如图一示)。
- 2.取出用过的纸芯,准备新的纸卷,注意纸的正确方向(如图二所示)。
- 3.将纸卷装在纸仓内,拉出一些纸,关上纸仓盖(如果三所示)。

4.使用自动剥离功能时,请按照图四所示方式装纸。

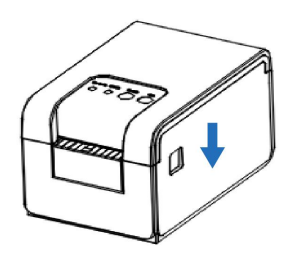

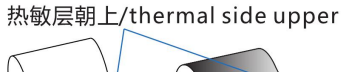

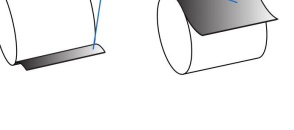

(图一) (图二)

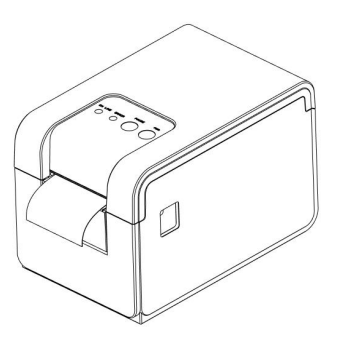

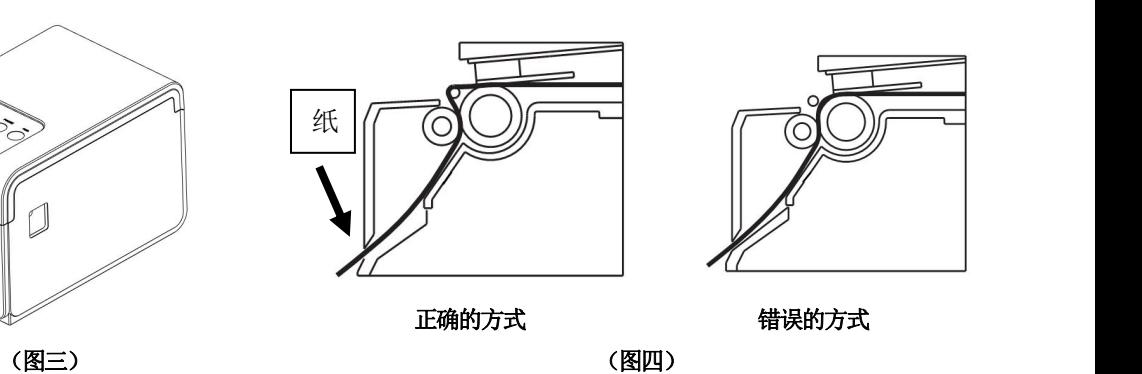

#### <span id="page-5-3"></span>3.2 基本功能使用

三种纸类型: 普通纸、黑标纸和标签纸。

标签模式支持: 最大 56mm 宽, 45mm 高; 标签模式下纸类型默认为标签纸。

票据模式支持: 48mm 宽的打印纸; 票据模式下纸类型默认为普通纸。

纸类型可通过设置工具或按键进行设置。

#### <span id="page-5-4"></span>3.2.1 开机

将打印机背面开关上的"-"端按下,开启打印机电源,会听到"一低一高"提示音,打印机开始 工作。

#### <span id="page-6-0"></span>3.2.2 关机

将打印机背面开关上的"0"端按下,关闭打印机电源。

#### <span id="page-6-1"></span>3.2.3 自检测

用户拿到打印机后,可以随时对打印机进行自检,以检测打印机当前的设置和状态。

进入自检测方式: 关机状态下, 按住【FEED】键, 打开电源键, 在听到"一低一高"的开机提示音 后,松开【FEED】键,则打印出打印机的自检测试页。

#### <span id="page-6-2"></span>3.2.4 走纸(手动进纸)

开机状态下,使用普通纸时,按下走纸【FEED】键,打印机开始走纸,松开走纸【FEED】键则停止 走纸;使用黑标纸和标签纸,按下走纸【FEED】键,打印机开始走纸到黑标/缝隙处并停止走纸,如不 是黑标/标签纸,则走纸4英寸(约101毫米)后自动停止走纸,在黑标纸或标签纸时报缺纸错误。【FEED】 键默认为走纸按键,可以通过指令屏蔽或切换为打印按键。

#### <span id="page-6-3"></span>3.2.5 十六进制打印

十六进制打印功能,是将从主机接收的数据用十六进制数和其相应的字符打印出来,方便调试应 用程序。

进入十六进制打印: 关机状态下, 先按住【PAUSE】和【MODE】键, 打开电源, 在听到"一低一 高"的开机提示音后,松开两个键,打印机打印出"Hexadecimal Dump"的字样,提示进入十六进制 打印模式。

退出十六进制打印: 关闭电源或按【FEED】键三次打印机退出十六进制打印模式,进入到正常工 作模式。通过按【FEED】键退出时,可看到"\*\*\*Completed\*\*\*"的字样提示退出十六讲制模式。

#### <span id="page-6-4"></span>3.2.6 打印机参数设置

打印机支持按键设置和设置工具设置两种方式,设置工具设置方法参考设置工具的帮助文档。 a. 关机状态下,按住【PAUSE】和【FEED】键,给打印机上电,在听到"一低一高"的开机提示音后, 先松开【FEED】键,保持【PAUSE】键不松开的情况下,连续按两次【FEED】键,打印机打印出"Parameter setup mode"的字样提示进入参数设置模式。详细设置方法请参见附录 A 部分。

退出参数设置:先按住【PAUSE】键,再按住【FEED】键,然后松开【PAUSE】键和【FEED】键, 保存设定的参数值并打印出:"Exit Set Mode"提示退出参数设置模式,进入正常工作模式。若直 接关闭打印机,则设定的参数值不保存。

b.利用专用软件〈SP-TL21 设置工具软件〉通过计算机进行更多的参数设置。可设置打印机的语言、 字体、默认代码页、打印机的蓝牙设备名称及密码、打印模式等等。设置方法详见〈SP-TL21 设置 工具软件帮助〉文件,该帮助文件随软件一起提供。

#### <span id="page-6-5"></span>3.2.7 打印机恢复出厂设置

如果由于错误的参数设置导致打印机无法正常工作,请使用恢复出厂设置功能恢复打印机的设置 参数。按住【PAUSE】和【FEED】键,给打印机上电,在听到"一低一高"的开机提示音后,先松开【FEED】 键,保持【PAUSE】键不松开的情况下,连续按三次【FEED】键,打印机打印出当前设置的参数内容, 并在最后提示: "注意: 将恢复系统设置为默认值, 按一次 FEED 键确认。直接断电取消", 按 FEED 键确认恢复,断电则取消恢复出厂设置。

#### <span id="page-6-6"></span>3.2.8 打印机标定传感器灵敏度

打印机出厂时已经为传感器提供了默认值,当默认值和使用的打印纸不匹配时,会出现无法正常 检测纸状态的故障(例如:普通纸时无法区分有纸和无纸状态,黑标纸时无法区分黑标和非黑标,标

签纸时无法区分缝隙和标签等)。可以通过标定功能使打印机和您使用的打印纸匹配。

关机状态下,打开上盖,按住【PAUSE】,给打印机上电,在听到"一低一高"的开机提示音后, 松开【PAUSE】键,听到蜂鸣器响后合上上盖,打印机打印出"传感器标定模式"的字样提示进入传感 器标定模式。按【FEED】键后开始标定,如果打印纸和打印机兼容,按照打印机的提示操作后,打印 机将自动标定传感器为合适的值,否则不标定。根据当前设置的纸类型,打印机将标定不同的参数, 操作方式也略有不同。

- a. 标签纸时:走纸 50 厘米后停止。如果检测通过,则打印出检测到的传感器电压信息,并提示"标签 传感器测试:正常",保存参数后自动退出。检测不通过,提示"标签传感器测试:异常",不存储 任何信息
- b. 黑标纸时: 走纸 50 厘米后停止。如果检测通过, 则打印出检测到的传感器电压信息, 并提示"正面 传感器测试:正常"(当前设置的是正面黑标)或"背面传感器测试:正常"(当前设置的是背面黑 标),保存参数后自动退出。检测不通过,提示"正面传感器测试:异常"(或"背面传感器测试: 异常"),不存储任何信息
- c. 普通纸时: 走纸 1 厘米后停止, 并提示 "请将打印纸取出, 听到蜂鸣器响后, 将纸回"。依据打印提 示操作。如果检测通过,则打印出检测到的传感器电压信息,并提示"连续纸测试:正常",保存参 数后自动退出。检测不通过,提示"连续纸测试:异常",不存储任何信息

#### <span id="page-7-0"></span>3.2.9 进入程序升级模式

关机状态下,同时按住【PAUSE】键和【FEED】键,打开电源,在听到"一低一高"的开机提示 音时,快速松开【FEED】键,【ERROR】指示灯以 0.5HZ 的频率闪烁,提示打印机进入程序升级模式。 注意: 只有USB接口和串口支持在线程序升级。

#### <span id="page-7-1"></span>3.2.10 切换工作模式

关机状态下,同时按住【PAUSE】键和【FEED】键,打开电源,在听到"一低一高"的开机提示 音后,等待大约 5 秒,打印机打印出"切换为票据打印模式"(或"切换为标签打印模式",依据打 印机当前的工作模式,打印出的信息会有所不同),松开按键,打印机自动重启后将工作在提示的工 作模式。

#### <span id="page-7-2"></span>3.3 接口连接及打印

#### <span id="page-7-3"></span>3.3.1 电源接口

额定供电电压为直流 12V±5%,额定电流为 2A,使用台式电源插座,内正外负。请使用标配电源 适配器供电。

#### <span id="page-7-4"></span>3.3.2 USB 连接

SP-TL21 打印机的标准配置中配备有一条标准 USB 打印机线 D 型口数据连接线,用于连接打印机 和主设备。打印机的 USB 属于从设备类型(DEVICE); 外形及引脚定义如下图所示:

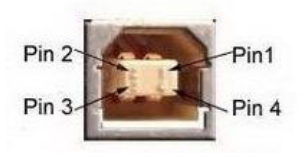

3.3.2 USB 插座及引脚定义

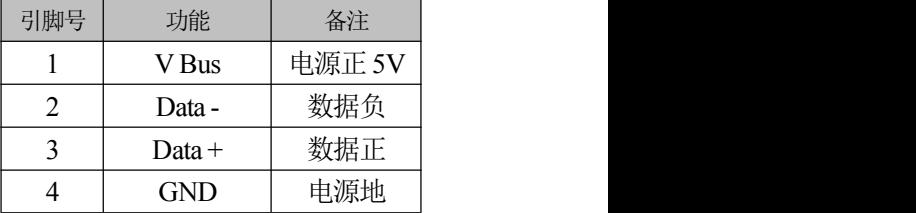

#### <span id="page-8-0"></span>3.3.3 蓝牙连接

带蓝牙接口的手持设备,笔记本电脑,或其他信息终端,可以通过蓝牙接口驱动SP-TL21打印。SP-TL21打印机的蓝牙兼容Bluetooth 2.0蓝牙规范,功率级别为CLASS 1.5 (SP-TL21BTMM机型)或CLASS 2

(SP-TL21BTDM机型),有效距离10m。打印机的蓝牙属于从设备。初始设备名称为TL21 BT Printer, 初始密码为"1234"。用户可以使用〈SP-TL21设置工具软件〉根据需要修改设备名称和密码等,更改 设备名称及密码的方法详见〈SP-TL21设置工具软件〉的帮助文件。

SP-TL21打印机工作前需与控制打印机的蓝牙主设备配对,配对由主设备发起。通常的配对过程如  $\overline{r}$ :

- 1、打印机开机,
- 2、主设备搜寻外部蓝牙设备,
- 3、如果有多台外部蓝牙设备的话,选中TL21 BT Printer打印机
- 4、输入密码"1234"
- 5、完成配对。

具体的配对方法请参阅主设备蓝牙功能说明。

说明: SP-TL21打印机的蓝牙分有双模蓝牙和一对多蓝牙。双模蓝牙支持安卓设备和苹果4.0设备,只能 同时有一个设备连接打印机。一对多蓝牙支持3个安卓设备和1个苹果设备同时连接打印机。

注意: カランド アイスト こうしょう しんこうかい しんしゅう しんこう しんしゅう しんしゅう しんしゅう しんしゅう

(1)配对时,SP-TL21打印机必须处于开机状态。

2 打印机的蓝牙设备一旦和主机蓝牙设备配对成功并建立链接,它将不再为其他主蓝牙设备提供搜索 和链接服务,直到和链接它的主设备断开连接。

#### <span id="page-8-1"></span>3.3.4 串口连接

TL21 打印机串行接口与 RS-232C 兼容, 支持 RTS/CTS 及 XON/XOFF 握手协议, 其接口座位 DB-9 孔型插座,各引脚定义如表3-4-4 所示。

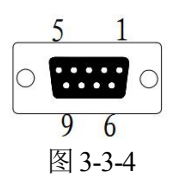

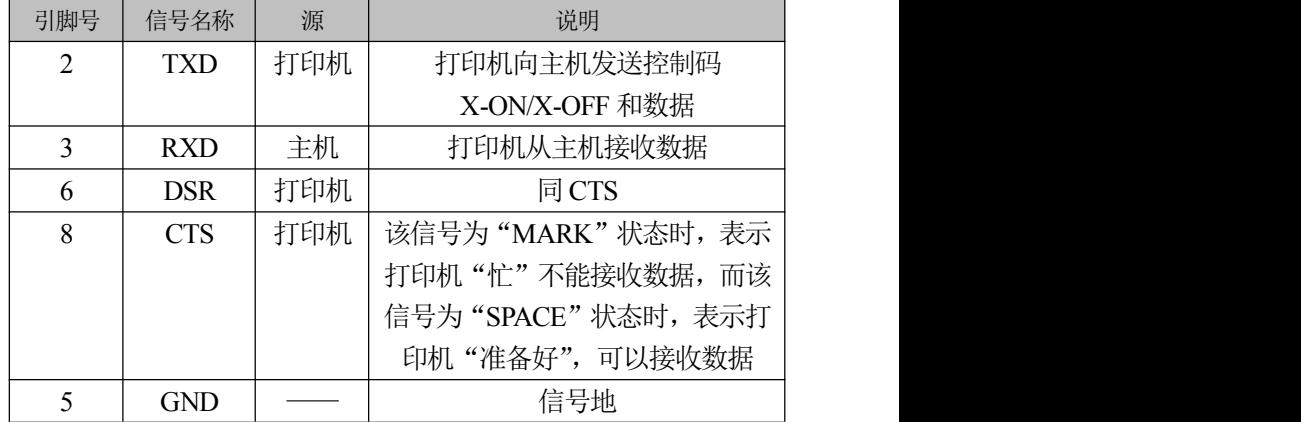

#### <span id="page-9-0"></span>3.3.5 钱箱接口

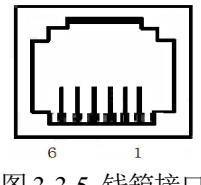

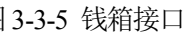

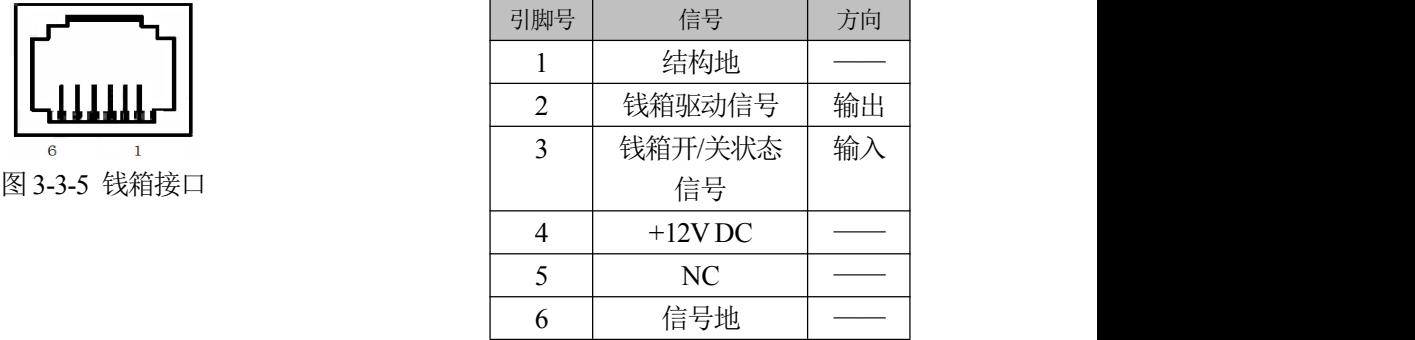

#### <span id="page-9-1"></span>**3.4** 蜂鸣器说明

打印机有一个蜂鸣器,它也会给出提示信息,以下是蜂鸣器提示信息的含义: 一低一高:开机。

循环的连续二低:打印机出现错误状态。

#### <span id="page-9-2"></span>**3.5** 指示灯说明

TL21 有两个指示灯,绿色【ONLINE】指示灯为电源指示灯,红色 ERROR 指示灯为状态指示灯。 打印机上电后绿色【ONLINE】指示灯常亮。若打印机开启了剥离模式,并且取纸位上有纸未取 走时,【ONLINE】指示灯将闪烁。

打印机正常工作时红色【ERROR】指示灯为灭的状态,该指示灯闪烁含义如下所示。

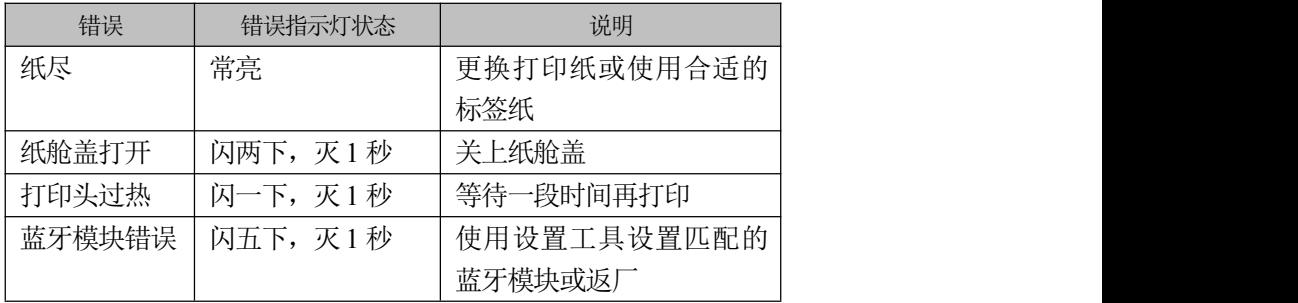

# <span id="page-9-3"></span>第四章 其他信息

### <span id="page-9-4"></span>4.1 开发手册

《SP-TL21开发手册》是辅助SP-TL21打印机使用者开发打印机应用的技术手册,该手册可向本公司 索取。

### <span id="page-9-5"></span>4.2 预印刷黑标说明

如果用户使用预印刷黑标进行票据定位,印刷黑标时务必遵守以下黑标预印刷规范,否则可能导致 打印机无法识别黑标。黑标预印刷规范:

![](_page_10_Figure_2.jpeg)

印刷位置: 如上图所示, 黑标应印刷于文字面的正面左侧和背面左侧边缘。

宽度范围:宽度≥7mm

高度范围: 4mm≤高度≤6mm

对红外光的反射率:<10% (纸张黑标宽度其他部分对于红外光的反射率>65%) HPS:HPS为打印机黑标上边缘距打印起始上边缘的距离。4.5mm≤HPS≤6.5mm

# 附录 A

设置说明:按【PAUSE】键选择设置项,每按一下【PAUSE】键,设置项改变为下一项,并显示出该项 的当前设定值。用【FEED】键来选择设置项的设定值,每按一下【FEED】键,该项设定值改变为下值。 设置完成后,同时按下【FEED】键和【PAUSE】键,则保存当前设置,并进入正常开机状态,否则不保 存设置值。

1.总设置:

![](_page_10_Figure_10.jpeg)

2.波特率设置:

![](_page_10_Figure_12.jpeg)

3.语言设置:

#### **®**思普瑞特 SP-TL21打印机使用说明书

![](_page_11_Figure_2.jpeg)

![](_page_11_Figure_3.jpeg)

#### 4.打印浓度设置:

 $\overline{\textbf{f}}$ 

![](_page_11_Figure_5.jpeg)

#### 5.传感器灵敏度设置:

![](_page_11_Figure_7.jpeg)

#### 6.纸类型设置:

![](_page_11_Figure_9.jpeg)

#### 7.黑标位置设置:

![](_page_11_Figure_11.jpeg)

8.打印方向设置:

![](_page_11_Figure_13.jpeg)

9.黑标灵敏度设置:

#### **®**思普瑞特 SP-TL21打印机使用说明书

![](_page_12_Figure_2.jpeg)

10.黑标开启设置:

![](_page_12_Figure_4.jpeg)

- 11.取纸传感器使能设置:
- 同【黑标开启设置】

12.打印机模式设置:

![](_page_12_Figure_8.jpeg)

13.纸将尽传感器灵敏度设置:

- 同【黑标灵敏度设置】
- 14.缺纸重打设置:
- 同【黑标开启设置】

15.取纸传感器灵敏度设置:

同【黑标灵敏度设置】

# 生产商有权修改说明书的内容而不做事先声明!